# **Voverlay SDK User Manual**

**For**

**Writing Software to Overlay PC-Generated Text, Graphics & Video on External TV & Video Signal** 

**Version 1.0.2.0** 

#### **Copyright** *©* **2008 Inventa Australia Pty Ltd**

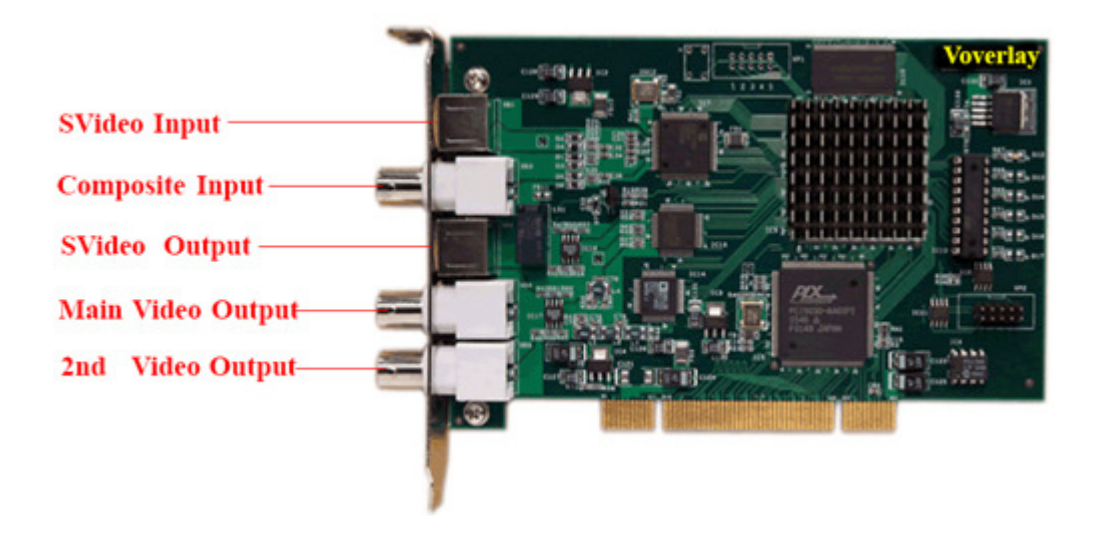

# **Table of Contents**

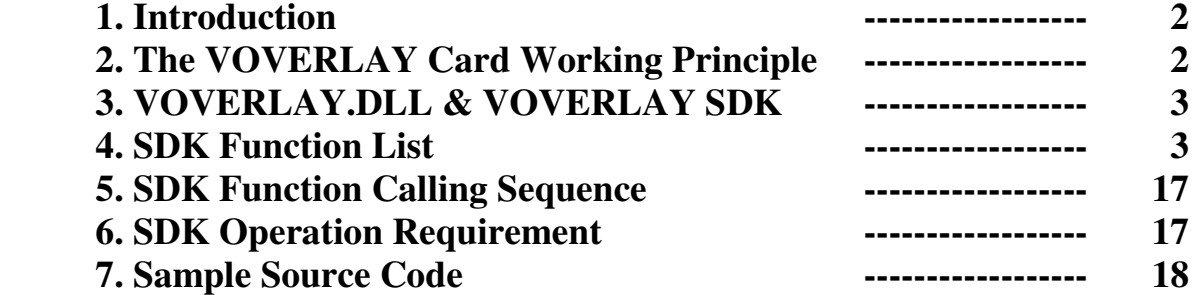

# **1. Introduction**

**VOVERLAY SDK (Software Development Kit)** is for rapidly developing application software using **VOVERLAY** Text & Graphics Overlay PCI card. **VOVERLAY SDK** shields the software developers from coding complicated hardware interfacing by supplying highly integrated and extremely easy to use C-styled function calls. Using **VOVERLAY SDK**, even entry-level software developers or students can quickly write application software to control one or more **VOVERLAY** cards on the same PC to output PC-generated colour text, graphics and video onto external TV and VCR devices, using C++, VB or other programming languages.

The main functions of the **VOVERLAY** PCI card include Realtime overlaying superior-quality PC-generated, fully **alpha-blended** colour text, graphics and video onto external TV/VCR signal, and Realtime displaying these text, graphics & video on its multiple video output ports without relying on any input video signal. **VOVERLAY** PCI card allows application software to directly read and write on-board 32-bit per pixel(8-bit each for RGB and Alpha channels) memory locations whose contents can be instantly mixed with the incoming video signal (when they exist), and output at the video outputs ports that can be connected to TV, VCR, DVDrecorder, camcorder, video capture card, etc. With such an easy-to-process memory-mapped graphical output mechanism, application software can utilise the full power of the MS Window's GDI (Graphics Device Interface) programming interface to generate un-limited variety of graphical objects to display on external TV instantly, without any software conversion.

**Multiple VOVERLAY cards** can be installed and programmed on the same PC to output different text/graphics/video contents onto multiple TVs and VCRs simultaneously.

**Voverlay SDK** works on MS Windows 2000, Windows **XP** and Windows **Vista** operation systems.

# **2. The VOVERLAY Card Working Principle**

Several important factors make it possible to deliver PC-generated text/graphics/video onto the video output ports of the VOVERLAY card:

#### **2.1 Overlay Memory:**

This is an on-board (the **VOVERLAY** card) memory area of 720 X 576 X 4 bytes that holds the PC generated graphical data (colour pixels) before they are displayed on the output video ports mixed with the input video signal. Every 4-byte of memory in this area represent an overlay colour pixel: the highest byte represents the "Alpha Channel"(See below), the second highest byte represents the Red colour, the third highest byte the Green colour, and the lowest byte represents the Blue colour. The 720 X 576 –Pixel is for displaying one frame of PAL-format video signal. When the input video signal is NTSC format, only 720X480X4 bytes of this overlay memory area are used, since NTSC video is digitized as 720X480-Pixel per frame.

#### **2.2 Alpha Value:**

As mentioned above, every pixel representing colour to be overlaid onto incoming video signal has an "Alpha" byte: its values control how much visibility the overlaid graphical pixel has compared with the video signal pixel underneath it (at the same X/Y position) carried by the external video input: an Alpha value 255 means the PCgenerated pixel is completely in front of the underneath external video pixel, while an Alpha value 0 means the PC-generated pixel is completely invisible (the external video signal pixel is fully exposed). Any Alpha value between 254 and 1 will see some degree of mixing PC-generated overlay pixel with external incoming video carried pixel: bigger Alpha value means more visibility for the PC-generated overlay pixel.

#### **2.3 Video Input and Output Ports:**

**VOVERLAY** card uses its Composite and SVideo video input ports to accept external video signal, mixing them in realtime with PC-generated text/graphics/video overlay data, then send the mixed result to the video output ports(Main Composite and SVideo, Second Composite) immediately, thus displaying a Video + Overlay signal at any external TV etc devices connected at the output ports. Furthermore, each of the main and second output ports can be independently configured as to output video only, overlay only, or video + overlay by a simple SDK function call.

To display one graphical pixel generated by PC onto a (X,Y) location on the video output frame of the VOVERLAY card, the application software needs to copy 4-byte colour data to the (X,Y) location of the Overlay Memory Area: the highest byte is the Alpha value, and next 3 bytes represent the RGB colour of the overlay pixel.

# **3. VOVERLAY.DLL & VOVERLAY SDK**

The **VOVERLAY SDK** is based on a dynamic linking library **VOVERLAY.DLL,** which supports all the **VOVERLAY SDK** function calls the application software might use. **VOVERLAY.DLL** will need to be installed on the target PC running your application software.

# **4. VOVERLAY SDK Function List**

#### $char *$  **textol\_getSDKVer**(void);

**Function**: Return the version of the **VOVERLAY** SDK as a string constant.

#### int **textol GetCardNum** (void);

**Function**: Return the total number of installed **VOVERLAY** cards in the PC. Note: 1. This function depends on the properly installed device drivers of the VOVERLAY cards, not the physical cards themselves. So if one **VOVERLAY** card's driver is not installed properly then that card will not be counted as being present in the PC, even though that **VOVERLAY** card sits in a PCI slot.  **2.** The SDK supports maximum 32 **VOVERLAY** cards in one PC.

**Return Value**: the number of the Voverlay card in this PC, 0 means no card.

bool **textol\_Initial**(UINT uCardNo, BOOL bClearScreen);

**Function**: Initialize one **Voverlay** card in the PC.

**Parameters**:

**uCardNo**: Card number, from 0 to 31

**bClearScreen:** True to clear all overlay output on all output ports during the init process **Return Value**: True if successful

Note: This function must be called first and return successfully before a Voverlay card can be used

bool **textol\_InitialEvent**(UINT uCardNo, LPCTSTR szEvent); **Function**: Assign an event name to an initialized **Voverlay** card, Return non-zero for success. **Parameters**:

**uCardNo**: Card number, from 0 to 31

**szEvent:** Event name, can be any string, usually the words "Global Event" + Card Number. **Return Value**: True if successful

**Note:** At least one call to this function must follow the **textol\_Initial()** call to the same card before any other calls can be used on that card.

#### **bool textol Close**(UINT uCardNo);

**Function**: De-initialize a **Voverlay** card and release all resources allocated to it. Return true for success. **Parameters**:

**uCardNo**: Card number, from 0 to 31

**Note:** Before exiting software this function must be called for every Voverlay card that has called **textol\_Initial**, or memory leak will happen**.** 

**Return Value**: True if successful

#### bool **textol\_CloselEvent**(UINT uCardNo, LPCTSTR szEvent); **Function**: Close an event name that was created by calling **textol\_InitialEvent**. **Parameters**: **uCardNo**: Card number, from 0 to 31 **szEvent:** Event name, must be the same as the contents used in **textol\_InitialEvent.**

**Return Value**: True if successful

**bool textol IsCardInited**(UINT uCardNo);

**Function**: Test if a card has been initiated properly. **Parameters**:

**uCardNo**: Card number, from 0 to 31 **Return Value**: True if this card has been initialised

void textol\_RestoreDefault(UINT uCardNo); **Function**: Restore a card to its default hardware configuration. **Parameters**:

**uCardNo**: Card number, from 0 to 31

bool **textol\_LoadTextSingle**(UINT uCardNo, int textBkMode, int Alpha, int TRed, int TGreen, int AlphaBk, int TBlue, int BRed, int BGreen , int BBlue, char \*fontName, int fontPoint , char \*textString , int textX, int textY, bool transparent ) ;

**Function**: Display one text string on output port

**Parameters**:

**uCardNo**: Card number, from 0 to 31

- **textBkMode:** Text display background mode, must be either 1 for Transparent, or 2 for Opaque. This has the same meaning as the "*iBkMode"* parameter of the Windows GDI function "**SetBkMode".**
- **Alpha:** The alpha value used to display the text on Voverlay card's output ports, valid values are from 0 (overlay text is fully hidden so if there is external video pixel behind the overlay pixel then the video is fully exposed) to 255(overlay text is fully in front of the video beneath it). Values between 1 and 254 represent different exposure degree of overlaid text in front of the underneath external video (if they exist): higher values means stronger overlay content.
- **TRed:** The **Red** colour component for text, valid from 0 to 255

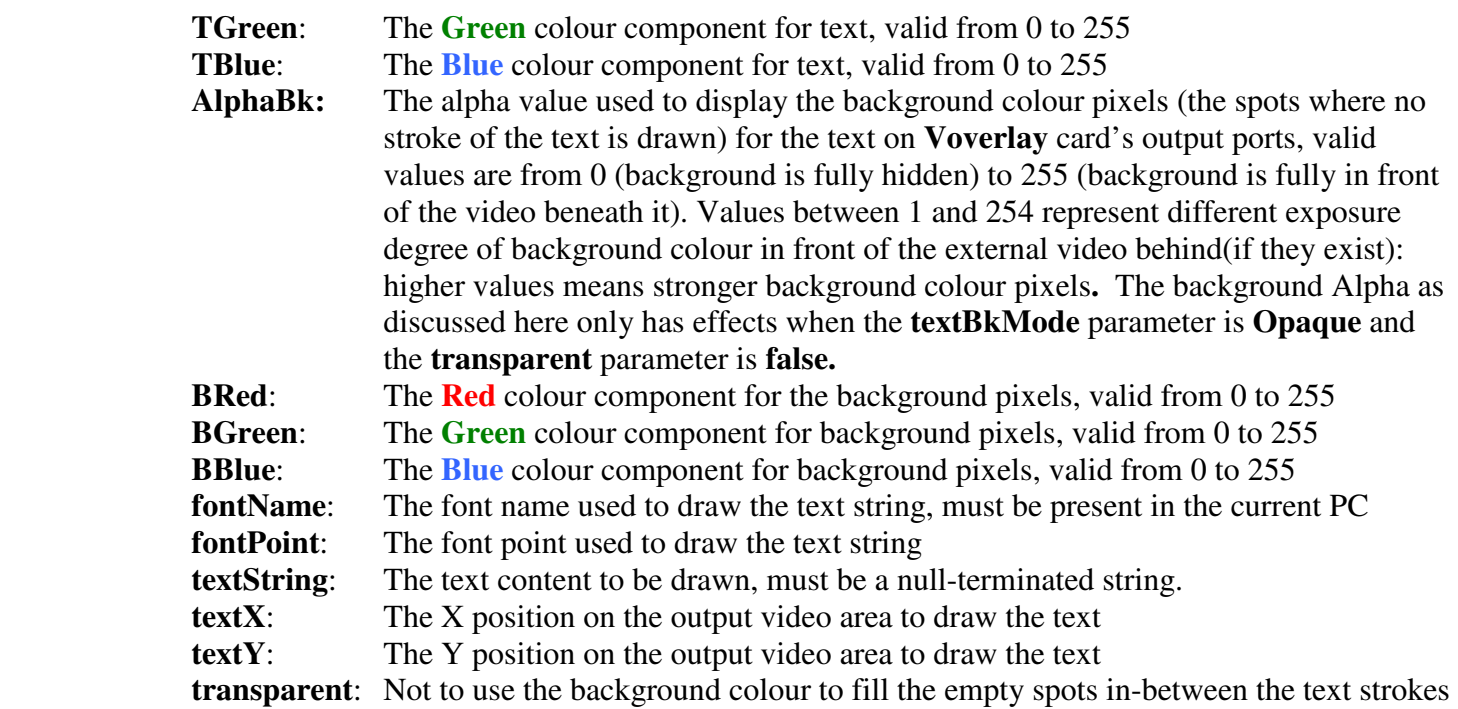

**Return Value**: True if successful

**Note: 1.** The "**output video area**" is also the video memory area on board the **Voverlay** card used to hold the pixels drawn by application software before they are displayed on the output video port: this area is of fixed size for different video signals currently being used at the input ports: 720X576-Pixels for PAL incoming video, and 720X480-Pixels for NTSC incoming video. **2.** If a text string's end extends beyond the right-edge of the "output video area" (720-Pixel), the part of the text beyond the right edge will wrap around the screen to appear at the left-end of the video output area: on a TV screen they will appear at the start of the left end of the same line.

**bool textol\_SetVideoBypass**(UINT uCardNo, ULONG videobypass);

**Function**: Set the main video output mode

**Parameters**:

**uCardNo**: Card number, from 0 to 31

 **videobypass**: 0 – Video Only (No Overlay is displayed). If no video input then full black output.

- 1 Video Overlay: Overlay contents is mixed with external video signal
- 2 Overlay content only(No ext. video) without applying alpha (Frame Buffer)

3 – Overlay content only(No ext. video) also applying alpha (Graphics Alpha)

**Return Value**: True if successful

**Note:** The "**main video output**" are the SVideo and the first BNC/RCA(from top) video output ports

#### -- ULONG **textol\_GetVideoBypass**(UINT uCardNo);

**Function**: Return the currently set main video output mode, as described in **textol\_SetVideoBypass Parameters**:

**uCardNo**: Card number, from 0 to 31

 **Return Value**: The main video output mode value as described in **textol\_SetVideoBypasss**

#### **bool textol\_SetKeyOrPreviewOutput**(UINT uCardNo, ULONG OutputSelect);

**Function**: Set the second video output mode **Parameters**:

**uCardNo**: Card number, from 0 to 31

**OutputSelect**: 0 : Display overlay content in black & white (key output)

- 1 : Display overlay content without applying alpha (preview output)
- 2: Display incoming video only without overlay content (video bypass)
- 3 : Display incoming video mixed with overlay contents
- 4 : Similar as 1 (CG buffer)
- 5 : Display overlay content but also applying alpha (CG buffer alpha)

**Return Value**: True if successful

**Note:** The "**second video output**" is the bottom BNC/RCA(from top) video output port on the card

#### ULONG textol\_GetKeyOrPreviewOutput(UINT uCardNo);

**Function**: Return the current second video output mode as described in **textol\_SetKeyOrPreviewOutput Parameters**:

**uCardNo**: Card number, from 0 to 31

**Return Value**: The second video output mode value as described in **textol\_SetKeyOrPreviewOutput**

**bool textol ClearCurrentScreen**(UINT uCardNo = 0);

**Function**: Wipe out all overlay contents on all output ports

**Parameters**:

**uCardNo**: Card number, from 0 to 31

**Return Value:** True if successful

 **Note**: After wiping out overlay contents, if there is incoming video signal on the video input ports, the video output ports will show all the incoming video signal. If there is no incoming video signal on the video input ports, the video output ports will show total blackness.

void **textol\_ClearArea**(UINT uCardNo, int x, int y, int width, int height); **Function**: Wipe out overlay contents in the area  $(x, y, width, high)$  on all output ports **Parameters**:

**uCardNo**: Card number, from 0 to 31

**x:** the clear area's upper left corner x co-ordinate: must be between 0, and 719

 **y:** the clear area's upper left corner y co-ordinate: valid between 0, and 575(PAL) or 479(NTSC) **width**: the clear area's width in pixels.  $x +$  width must be  $\leq$  720

**height**: the clear area's height in pixels.  $y + height$  must be  $\lt$  576(PAL) or  $\lt$  480 (NTSC)

**Note**: After wiping out overlay contents in the clear area, if there is incoming video signal on the video input ports, the cleared area on video output ports will show the incoming video signal. If there is no incoming video signal on the video input ports, the cleared area on video output ports will show total blackness.

#### void textol\_ClearTextArea(UINT uCardNo, char \*fontName, int fontPoint,

char \*textString, int textX , int textY) ;

**Function**: Wipe out overlay contents in the area as big as occupied by textString using fontName and fontPoint on all output ports, from upper left corner (textX, textY)

#### **Parameters**:

**uCardNo**: Card number, from 0 to 31

**fontName**: The font name used to calculate the text string's width and height **fontPoint**: The font point used to calculate the text string's width and height

**textString**: The text content used to calculate the area

 **textX:** the clear area's upper left corner x co-ordinate: must be between 0, and 719 **textY:** the clear area's upper left corner y co-ordinate: valid between 0, and 575 or 478

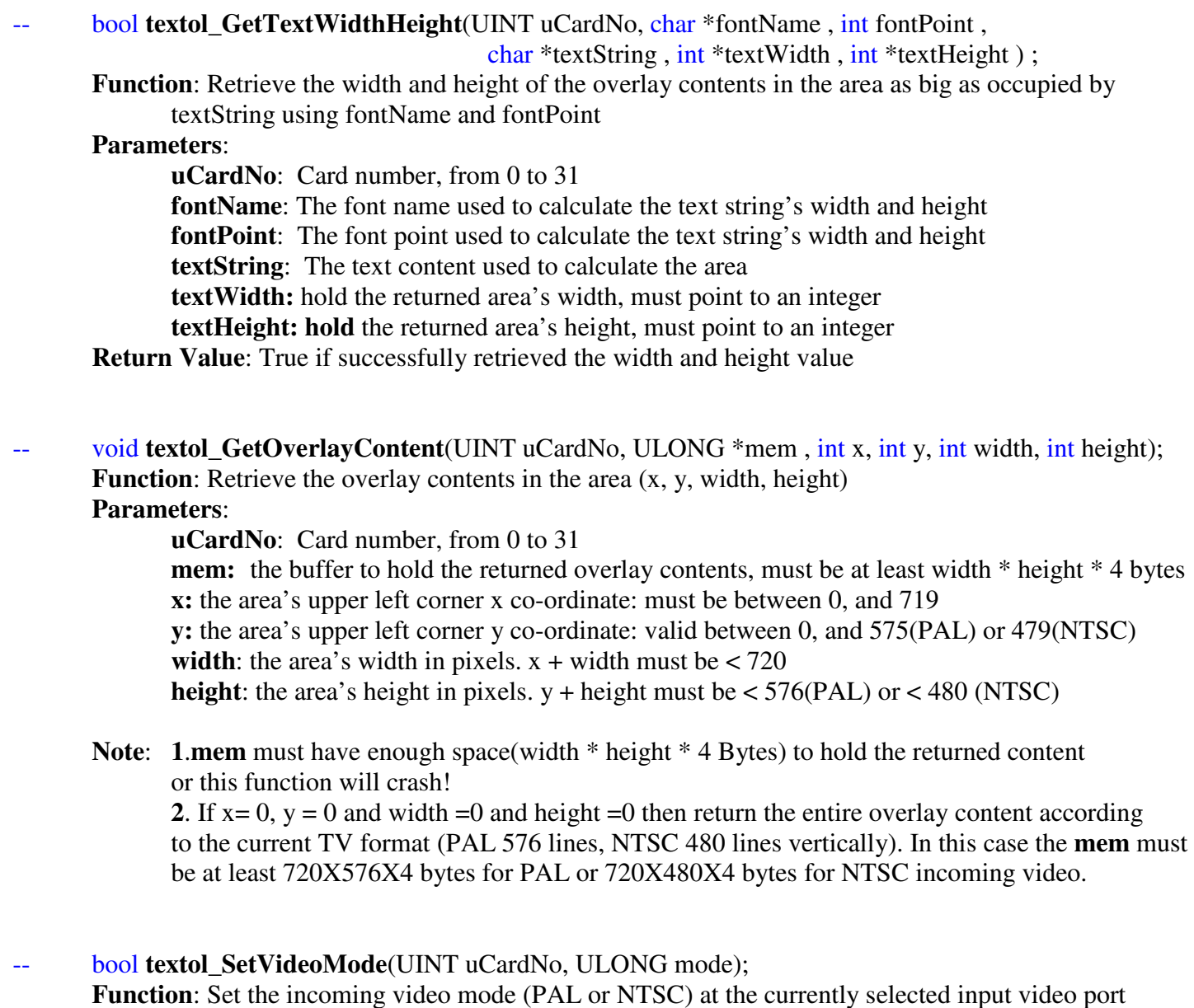

#### **Parameters**:

**uCardNo**: Card number, from 0 to 31 **mode**: 0 for NTSC, 1 for PAL **Return Value**: true for successful

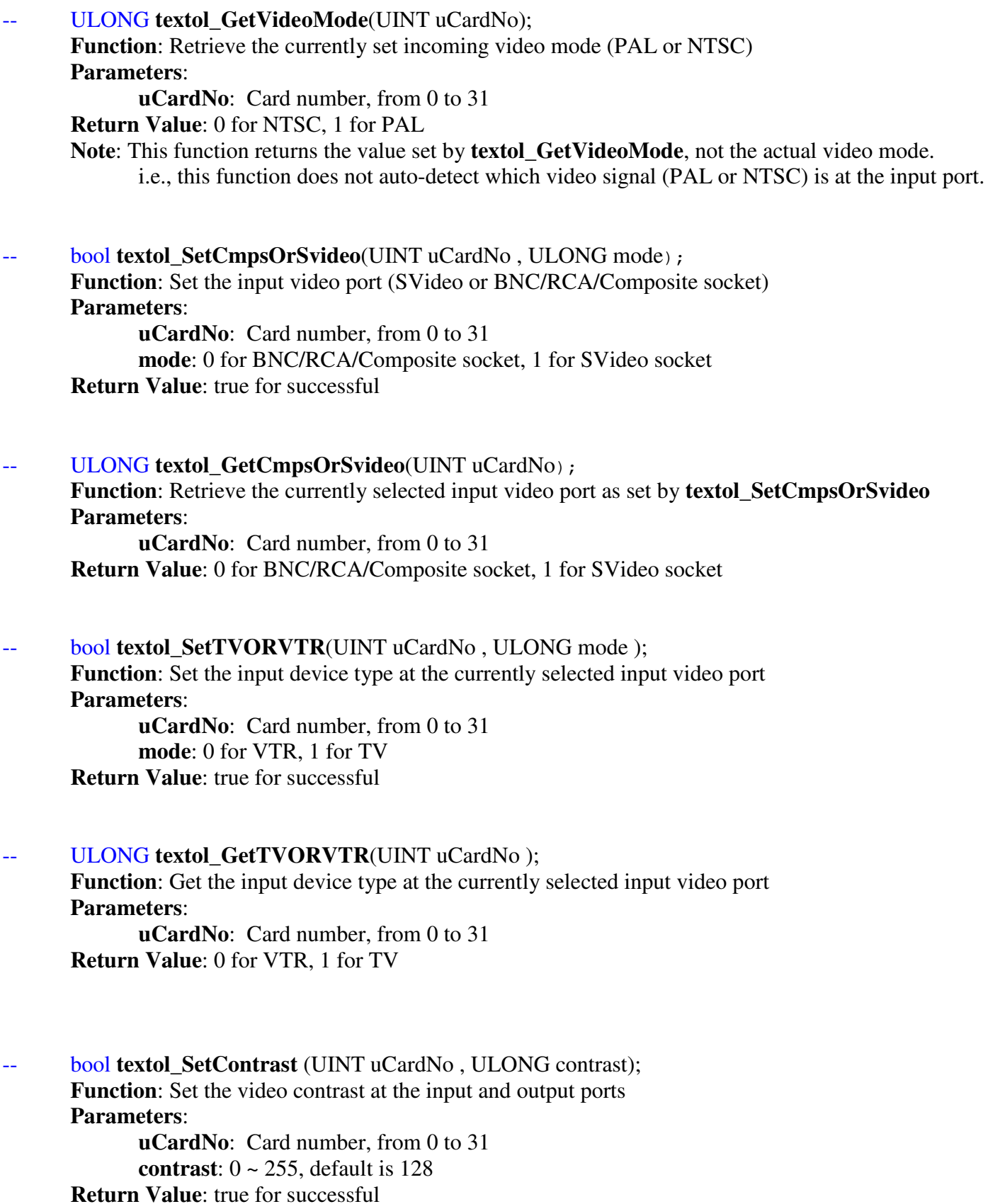

**Note**: Default contrast is 128

ULONG textol GetContrast (UINT uCardNo); **Function**: Get video contrast at the input and output ports **Parameters**: **uCardNo**: Card number, from 0 to 31 **Return Value**: 0 ~ 255

**bool textol SetBrightness** (UINT uCardNo, ULONG brightness); **Function**: Set the video brightness at the input and output ports **Parameters**: **uCardNo**: Card number, from 0 to 31 **brightness**:  $0 \sim 255$ , default is 128 **Return Value**: true for successful **Note**: Default brightness is 128

ULONG textol Get Brightness (UINT uCardNo); **Function**: Get video brightness at the input and output ports **Parameters**: **uCardNo**: Card number, from 0 to 31 **Return Value**: 0 ~ 255

- bool **textol\_SetHue** (UINT uCardNo, ULONG hue); **Function**: Set the video brightness at the input and output ports **Parameters**: **uCardNo**: Card number, from 0 to 31 **hue**: 0 ~ 255, default is 128 **Return Value**: true for successful
	- **Note**: Default hue is 128
	- ULONG textol\_GetHue(UINT uCardNo); **Function**: Get video brightness at the input and output ports **Parameters**: **uCardNo**: Card number, from 0 to 31 **Return Value**: 0 ~ 255
- **bool textol\_SetSaturation** (UINT uCardNo, ULONG saturation); **Function**: Set the video saturation at the input and output ports **Parameters**: **uCardNo**: Card number, from 0 to 31 **saturation**:  $0 \sim 255$ , default is 128 **Return Value**: true for successful **Note**: Default saturation is 128
- ULONG textol GetSaturation (UINT uCardNo);

**Function**: Get video saturation at the input and output ports **Parameters**: **uCardNo**: Card number, from 0 to 31 **Return Value**: 0 ~ 255

ULONG **textol** GetVideoInputStatus(UINT uCardNo); **Function**: Test if there is video signal at the currently selected video input socket (SVideo/BNC port) **Parameters**:

**uCardNo**: Card number, from 0 to 31 **Return Value**: Non-Zero if the socket has video signal, zero if no signal

**bool textol\_SetVideoBlackLevel** (UINT uCardNo, ULONG blacklevel); **Function**: Set the NTSC video black level **Parameters**: **uCardNo**: Card number, from 0 to 31 **blacklevel**: 0 for 0 IRE, 1 for 7.5 IRE **Return Value**: true for successful **Note**: Only valid when incoming video is NTSC

ULONG **textol GetVideoBlackLevel** (UINT uCardNo); **Function**: Get the current NTSC video black level **Parameters**: **uCardNo**: Card number, from 0 to 31 **Return Value**: 0 for 0 IRE, 1 for 7.5 IRE, -1 for failure **Note**: Only valid when incoming video is NTSC

**bool textol\_SetVideoSample**(UINT uCardNo ); **Function**: Start retrieving video sample (the still image of the video frame at the input port) process **Parameters**:

**uCardNo**: Card number, from 0 to 31

**Return Value**: true for successful

**Note**: After successfully calling this function, poll **textol\_GetIfVideoSampleDone** to test

if the video sample is ready for process, then call **textol\_GetVideoSampleData** to retrieve the actual sample data (the pixel values in the captured frame)

ULONG textol GetIfVideoSampleDone(UINT uCardNo);

**Function**: Test if the sample data retrieving process started by **textol\_SetVideoSample** has finished **Parameters**:

**uCardNo**: Card number, from 0 to 31

**Return Value**: Non 0 if the retrieving process is finished so **textol** GetVideoSampleData can be called **Note**: Only after this function returns non-zero then **textol\_GetVideoSampleData** can be called

**bool textol GetVideoSampleData**(UINT uCardNo, ULONG\* value); Function: Retrieve video sample data into buffer pointed to by "value"

#### **Parameters**:

**uCardNo**: Card number, from 0 to 31

**value:** Buffer to hold the sample data, must be  $\geq$  = 4X720X576(PAL)/4X720X480(NTSC) bytes **Return Value**: true for successful

**Note**: before calling this function, **textol\_GetIfVideoSampleDone** must return true.

**bool textol\_SetSyncMode**(UINT uCardNo, ULONG mode); Function: Set Sync mode (the clock used to generate timing) **Parameters**: **uCardNo**: Card number, from 0 to 31 **mode**: 0 – use internal sync (the clock on-board Voverlay card) 1 – use external sync (the clock embedded in the input video signal) **Return Value**: true for successful **Note**: When there is no incoming video signal, use internal sync, otherwise use external sync.

ULONG textol GetSyncMode(UINT uCardNo); Function: Get Sync mode (the clock used to generate timing) **Parameters**:

**uCardNo**: Card number, from 0 to 31 **Return Value**: 0 –internal sync(clock on Voverlay card), 1 –external sync(clock in incoming video)

ULONG **textol\_StartTimer**(UINT uCardNo, int timeBkMode,

int Alpha, int TRed, int TGreen, int TBlue, int AlphaBk , int BRed , int BGreen, int BBlue , char \*fontName, int fontPoint, int timeX, int timeY, bool transparent , bool clearPrevTimeDisplay,  $bool$  displayDate = true, int display $MS_FN = 1$ , unsigned int timerInterval);

**Function**: Start to display timer as overlay

#### **Parameters**:

**uCardNo**: Card number, from 0 to 31

**timeBkMode:** same as described for **textol\_LoadTextSingle Alpha , TRed , TGreen , TBlue , AlphaBk , BRed , BGreen, BBlue , \*fontName, fontPoint, timeX, timeY, transparent :** These parameters are exactly the same as described for **textol\_LoadTextSingle clearPrevTimeDisplay:** if true, then the previously started time display will be wiped out when new timer defined by this call starts **displayDate:** True to display date with time

displayMS\_FN:  $1 =$  display mille-seconds following the second's position,  $2 =$  display Frame Number following the second's position  $0 =$  display neither of them

**timerInterval:** The interval to display time in mille-seconds, must be  $> = 10$ 

- **Return Value**: If succeeds, return the timer ID(non-zero) that can be passed to Windows SDK's KillTimer function**.** If fails, return zero.
- Note: 1. To create a transparent time display on live video (only time ticks without any background Colour displayed), use Black Background((BRed, BGreen, BBlue) =  $(0,0,0)$ ), transparent = false,  $AlphaBk = -1$ , and timeBkMode = 2 (OPAQUE)

 2. To create a time display with a half-transparent background on a live video (the background is some colour half-transparent on top of the video), use transparent = false,  $AlphaBk =$  the desired background colour (left-most/highest byte must be zero), and timeBkMode =  $2 (OPAQUE)$ 

3. Each Voverlay card can have at most one timer display at any time

void **textol\_StopTimer**(UINT uCardNo, bool clearPrevTimeDisplay); **Function**: Stop to display timer as started by **textol\_StartTimer** on card uCardNo **Parameters**:

**uCardNo**: Card number, from 0 to 31  **clearPrevTimeDisplay:** true to wipe out the current time display

bool **textol IsTimerOn**(UINT uCardNo); **Function**: If card uCardNo is displaying time **Parameters**:

**uCardNo**: Card number, from 0 to 31  **Return Value**: True if this card is displaying time (has successfully called **textol\_StartTimer)**

**bool textol\_LoadTargaImageFile**(UINT uCardNo, unsigned char \*imageFileName,

int Alpha, int putImageX, int putImageY);

**Function**: Display a Targa (.tga) graphics file's contents on all output ports **Parameters**:

**uCardNo**: Card number, from 0 to 31

**imageFileName**: the Targa file's full path and name inc. disk drive letter **Alpha**: Alpha blending value for displaying (0~255), bigger value means stronger overlay display **putImageX**: the horizontal location in pixels of the starting position to display the graphics **putImageY**: the vertical location in pixels of the starting position to display the graphics

 **Return Value**: True if the loading and displaying succeed.

**bool textol\_LoadImageFile**(UINT uCardNo, char \*imageFileName,

int Alpha, int putImageX, int putImageY, int putImageWidth, int putImageHeight, bool transparent , ULONG transparencyKey, DWORD rop, bool clearOldOverlay) ;

**Function**: Display a BMP/JPG/GIF/PNG/TIF graphics file's contents on all output ports **Parameters**:

**uCardNo**: Card number, from 0 to 31

**imageFileName**: the graphics file's full path and name inc. disk drive letter **Alpha**: Alpha blending value for displaying (0~255), bigger value means stronger overlay display **putImageX**: the horizontal location in pixels of the starting position to display the graphics **putImageY**: the vertical location in pixels of the starting position to display the graphics **putImageWidth**: width of the displayed image, 0 means using the graphic file's original width **putImageHeight**: height of the displayed image, 0 means using the graphic file's original height **transparent**: true to make the pixels with the **transparencyKey** parameter's value invisible **transparencyKey:** if "**transparent**" is true, graphics pixels with this colour will not be displayed **rop:** same as the dwRop(Raster Operation Code) parameter of the BitBlt function in the

MS Windows SDK: it defines how the graphics file's pixels are combined with the pixels previously being displayed on the same positions to achieve the final overlay result. The default value is **SRCCOPY**: copy the graphics pixel over to replace the original pixel.

**clearOldOverlay**: This value is only meaningful when parameter "**transparent**" is TRUE:

If **clearOldOverlay** is **TRUE**, then those pixels in the graphics file where the colour value equal to the "**transparencyKey**" colour will become totally transparent, i.e., their alpha value will be set to zero. If **clearOldOverlay** is **FALSE** (this is default), then those pixels in the graphics file where the colour value equal to the "**transparencyKey**" colour will combine (logical or) their old alpha value with the new "**Alpha**" parameter value passed by this function call.

 **Return Value**: True if the loading and displaying succeed.

Note: 1. If a graphics file's content has a dimension (width by height) larger than the current overlay memory area (720X576-Pixel for PAL, 720X480-Pixel for NTSC), it is better to use third-party image processing software such as MS Paint, Adobe PhotoShop etc to create a shrunk image file before calling this function to display the graphics as overlay, because the built-in graphics shrinking mechanism often create a file with distorted colour.

 **2.** The type of graphics file is determined by its file extension: .bmp for BITMAP, .gif for GIF,  **.**JPG for JPEG, .png for PNG, and .tif for TIFF. Animated GIF is not supported.

 **3.** The 4-byte long "**transparencyKey**" value represents RGB colour, with the highest byte unused, the Red byte at the second highest position (23~16 bit), the Green byte the next highest position (15~8 bit), and the Blue byte at the lowest position (7~0 bit). Note this arrangement of RGB colour components is different from the COLORREF value used in Windows SDK, where the Red byte is at the lowest bit position.

**4.** The Raster Operation Code (rop) determines the combination of pixels from the graphics file and from the previously drawn overlay pixels on the same position, un-related with the input video's pixels on the same positions.

**5.** To achieve clear "blue screen" effect when overlaying a graphics file with some smooth background colour on to live video, so that the background area will become completely transparent, set parameter "**clearOldOverlay**" to TRUE.

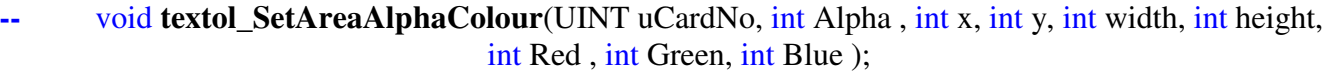

**Function**: Change the alpha and/or colour values of an overlay memory area **Parameters**:

**uCardNo**: Card number, from 0 to 31

 **Alpha**: New alpha blending value for the overlay area, valid 0~255 **x:** the X-co-ordinate of the upper-left corner of the overlay area

**y:** the Y-co-ordinate of the upper-left corner of the overlay area

width: the width in pixels of the overlay area

**height**: the height in pixels of the overlay area

**Red:** the Red colour byte of the new colour for all the pixels within the overlay area

**Green**: the Green colour byte of the new colour for all the pixels within the overlay area

**Blue**: the Blue colour byte of the new colour for all the pixels within the overlay area

**Note: 1.** To set the Alpha value without changing the colours of the overlay area,

pass -1 to the Red, Green and Blue parameters

void **textol** GetAreaAlphaColour(UINT uCardNo, int x, int y, int width, int height, ULONG \*buffer) **Function**: Retrieve the alpha and colour values of an overlay memory area

#### **Parameters**:

**uCardNo**: Card number, from 0 to 31

**x:** the X-co-ordinate of the upper-left corner of the overlay area

**y:** the Y-co-ordinate of the upper-left corner of the overlay area

width: the width in pixels of the overlay area

**height**: the height in pixels of the overlay area

**buffer**: buffer to hold the retrieved data, must be at least width X height X 4 bytes

**Note**: Every 4-Byte retrieved in "buffer" represent the Alpha (the highest byte), Red (the next highest byte), the Green (the third highest byte) and the Blue (the lowest byte) value of one pixel

void **textol** MoveArea(UINT uCardNo, int Alpha, int sx, int sy, int width, int height,

int dx, int dy, bool transparent, bool noErase);

**Function**: Copy the overlay contents from source location to destination location with alpha blending **Parameters**:

**uCardNo**: Card number, from 0 to 31

 **Alpha**: alpha blending value used to display the source pixels at destination location. valid 0~255 **x:** the X-co-ordinate of the upper-left corner of the source overlay area

**y:** the Y-co-ordinate of the upper-left corner of the source overlay area

width: the width in pixels of the source overlay area

**height**: the height in pixels of the source overlay area

dx: the X-co-ordinate of the upper-left corner of the destination overlay area

**dy:** the Y-co-ordinate of the upper-left corner of the destination overlay area

 **transparent**: If set true, and the source pixel is empty(no overlay content, i.e. black overlay colour), the destination pixel will also become empty (fully exposing the underneath input video content), regardless the **Alpha** value. If set false, then the **Alpha** value will be used to blend with the empty overlay(black colour) onto the destination location: this will show some degree of black colour on a non-black video background.

**noErase**: If true, the source area overlay contents remain unchanged, if false they are erased.

#### **bool textol\_LoadBitmapPixels**(UINT uCardNo, int Alpha,

bool transparent , ULONG transparencyKeyColour, char \*pixels ,

int bytesPerPixel, bool top\_down , int x, int y, int width, int height);

**Function**: Display a bitmap's pixels at some overlay memory area **Parameters**:

**uCardNo**: Card number, from 0 to 31

 **Alpha**: alpha blending value used to display the bitmap pixels at the overlay memory area. **transparent**: true to make the pixels with the **transparencyKey** parameter's value invisible **transparencyKey:** if "**transparent**" is true, bitmap pixels with this colour will not be displayed **pixels:** buffer holding the bitmap's pixels

 **bytesPerPixel**: either 3 or 4, number of bytes per pixel in the "**pixels**" buffer **top\_down:** if the scan-lines in "pixels" are arranged as 1<sup>st</sup>-line at the lower memory address **x:** the X-co-ordinate of the upper-left corner of the overlay area to display the bitmap **y:** the Y-co-ordinate of the upper-left corner of the overlay area to display the bitmap width: the width in pixels of the overlay area to display the bitmap **height**: the height in pixels of the overlay area to display the bitmap

**Return Value**: True if succeeded

**Note**: **1.** The "scan-lines" of the bitmap pixels are counted from the upper-left corner as line 1, line 2… towards the bottom of the bitmap. If the "**top\_down**" parameter is true, the pixels representing each scan line will also be arranged in buffer "**pixels**" from low memory addresses to high addresses according to scan-line1, scan-line2, … scan-lineN, where "N" is the total number of pixel lines in the bitmap. However, if the "**top\_down**" parameter is false, the lowest memory addresses in "**pixels**" memory area will hold the scan-line**N,** then the next lowest addresses will hold scan-line(**N-1**), …, and the highest "**pixels**" memory addresses will hold scan-line1.

#### **bool textol\_LoadImageFromWindow**(UINT uCardNo, HWND wnd, int Alpha,

int putImageX, int putImageY, int putImageWidth, int putImageHeight, DWORD rop , bool ClientAreaOnly, bool transparent, ULONG transparencyKey,

ULONG repeatTimes, ULONG pauseMS, bool clearOldOverlay) ;

**Function**: Display a Window's image at some overlay memory area

#### **Parameters**:

**uCardNo**: Card number, from 0 to 31

**wnd:** the handle of the window whose image is to be displayed

 **Alpha**: alpha blending value used to display the window's image at the overlay memory area. **putImageX:** the X-co-ordinate of the upper-left corner of the overlay area to display the window **putImageY:** the Y-co-ordinate of the upper-left corner of the overlay area to display the window **putImageWidth**: the width in pixels of the overlay area to display the window's image **putImageHeight**: the height in pixels of the overlay area to display the window's image **rop**: Raster Operation Code to combine the window's pixels with overlay pixels already there **ClientAreaOnly**: true to only display the image of client area of the window **transparent**: true to make the pixels with the **transparencyKey** parameter's value invisible **transparencyKey:** if "**transparent**" is true, window pixels with this colour will not be displayed **repeatTimes**: How many times to display the window image before ending this function **pauseMS**: In mille-seconds, the pause period in-between displaying the image repeatedly **clearOldOverlay**: This value is only meaningful when parameter "**transparent**" is TRUE:

If **clearOldOverlay** is **TRUE**, then those pixels in the Window where the colour value equal to the "**transparencyKey**" colour will become totally transparent, i.e., their alpha value will be set to zero. If **clearOldOverlay** is **FALSE** (this is default), then those pixels in the Window where the colour value equal to the "**transparencyKey**" colour will combine (logical or) their old alpha value with the new "**Alpha**" parameter value passed by this function call.

#### **Return Value**: true if succeeds.

- **Note: 1**. This function is suitable to display a window that has static contents. To display a window that has constantly changing images such as an animation or video playback window, use function **textol\_LoadImageFromWindowOnThread.**
	- **2**. To achieve clear "blue screen" effect when the Window has some smooth unique

background colour, so that the background area will become completely transparent, set parameter "**clearOldOverlay**" to TRUE.

#### HANDLE **textol\_LoadImageFromWindowOnThread**(UINT uCardNo, HWND wnd, int Alpha, int putImageX, int putImageY, int putImageWidth, int putImageHeight, DWORD rop,

bool ClientAreaOnly, bool transparent , ULONG transparencyKey ,

ULONG threadRunTime , ULONG threadPauseTime, int threadPriority,

bool eraseOnExit, UINT exitMsg, HWND parentWnd, bool clearOldOverlay);

**Function**: Start a separate thread to continuously display a Window's image at overlay memory area **Parameters**:

**uCardNo**: Card number, from 0 to 31

**wnd:** the handle of the window whose image is to be displayed

 **Alpha**: alpha blending value used to display the window's image at the overlay memory area. **putImageX:** the X-co-ordinate of the upper-left corner of the overlay area to display the window **putImageY:** the Y-co-ordinate of the upper-left corner of the overlay area to display the window **putImageWidth**: the width in pixels of the overlay area to display the window's image **putImageHeight**: the height in pixels of the overlay area to display the window's image **rop**: Raster Operation Code to combine the window's pixels with overlay pixels already there **ClientAreaOnly**: true to only display the image of client area of the window **transparent**: true to make the pixels with the **transparencyKey** parameter's value invisible

**transparencyKey:** if "**transparent**" is true, window pixels with this colour will not be displayed **threadRunTime:** In seconds, how long the thread will run.

 If zero is supplied then the thread will run forever until being killed by calling **textol\_StopImageFromWindowOnThread,** or application exits.

**threadPauseTime:** In mille-seconds, the thread pause time in-between updating the window's

image. Longer pause time will use less CPU but might cause a rapidly changing window's image(such as video window) to appear less smooth.

 **threadPriority**: thread running priority, normally "THREAD\_PRIORITY\_NORMAL" (0), but can also be other THREAD\_PRIORITY\_ values as defined in Windows SDK's winbase.h file.

**eraseOnExit:** True to erase the window's image when the thread exit.

 **exitMsg**: Any WIN\_USER or higher message sent to "parentWnd" when the thread ends **parentWnd**: handle of the window to receive the **exitMsg** message when the thread ends **clearOldOverlay**: This value is only meaningful when parameter "**transparent**" is TRUE:

If **clearOldOverlay** is **TRUE**, then those pixels in the Window where the colour value equal to the "**transparencyKey**" colour will become totally transparent, i.e., their alpha value will be set to zero. If **clearOldOverlay** is **FALSE** (this is default), then those pixels in the Window where the colour value equal to the "**transparencyKey**" colour will combine (logical or) their old alpha value with the new "**Alpha**" parameter value passed by this function call.

**Return Value**: If succeeds, the thread handle (4-Byte long) that can be passed to function

**textol StopImageFromWindowOnThread** to stop the thread. Zero means failure.

Note: **1.** This function is useful to continuously display a content-changing window on overlay area, such as a video or animation playback window. To simply display a static window content, the function **textol\_LoadImageFromWindow** can be used.

**2**. To achieve clear "blue screen" effect when the Window has some smooth unique background colour, so that the background area will become completely transparent, set parameter "**clearOldOverlay**" to TRUE.

**bool textol\_StopImageFromWindowOnThread**(UINT uCardNo, HANDLE hThread, bool eraseOnExit, ULONG waitTime = 0 );

**Function**: Stop a thread started by calling **textol\_LoadImageFromWindowOnThread Parameters**:

**uCardNo**: Card number, from 0 to 31

**hThread:** the thread handle returned by calling **textol\_LoadImageFromWindowOnThread eraseOnExit**: true to erase the window's image when ending the thread **waitTime**: In mille-seconds, time to wait before exiting this function make sure the thread ends) **Return value:** true if succeeds.

### **5. SDK Function Calling Sequences**

- **(1). textol\_GetSDKVer**(void) **textol \_GetCardNum** (void): **textol\_IsCardInited**(UINT uCardNo); these functions can be called anytime anywhere.
- **(2). textol\_Initial**(void): **textol\_InitialEvent**(UINT uCardNo, LPCTSTR szEvent); must be called before all other functions on card number "uCardNo" can be used
- **(3). textol\_Close**(UINT uCardNo); must be called before exiting software for every card that has been initialised
- **(4). All other functions:** must be called between **textol\_Initial** / **textol\_InitialEvent** and **textol\_Close.**

## **6. SDK Operation Requirement**

**6.1** To use **VOVERLAY** SDK functions to write application software, **VOVERLAY.DLL-related files** must be copied to the development PC's C:\Windows\System32 folder: these include all files under the "**lib**"and the "**inc**" folders on the **VOVERLAY** Setup CD.

To run the linked C++ program **Voverlay.exe** under the "**exe**" folder of the **VOVERLAY** Setup CD, **VOVERLAY** device driver must be installed from the folder "**driver**" on the Setup CD.

**6.2** To prepare a target PC to run your application software written with **VOVERLAY** SDK, copy all the "\*.dll" files from "**lib**" folder on the Setup CD to the target PC's C:\Windows\System32 folder, install the **VOVERLAY** card's device driver from the "**driver**" folder.

**6.3** The function prototype declaration include file **VOVERLAY.H** needs to be used by C++ projects, while VisualBasic projects need to declare individual **VOVERLAY** functions one by one.

**6.4** The SDK works under MS Windows 2000, Windows XP or Windows Vista Operating Systems.

# **7. Sample Source Code**

The fully functioning MS Visual C++ Application software "**VOVERLAY.EXE** 1.0.2.0" with full source codes is included under the "**src**" folder of the **VOVERLAY** Setup CD.

Screenshots for the **Voverlay.exe** application software:

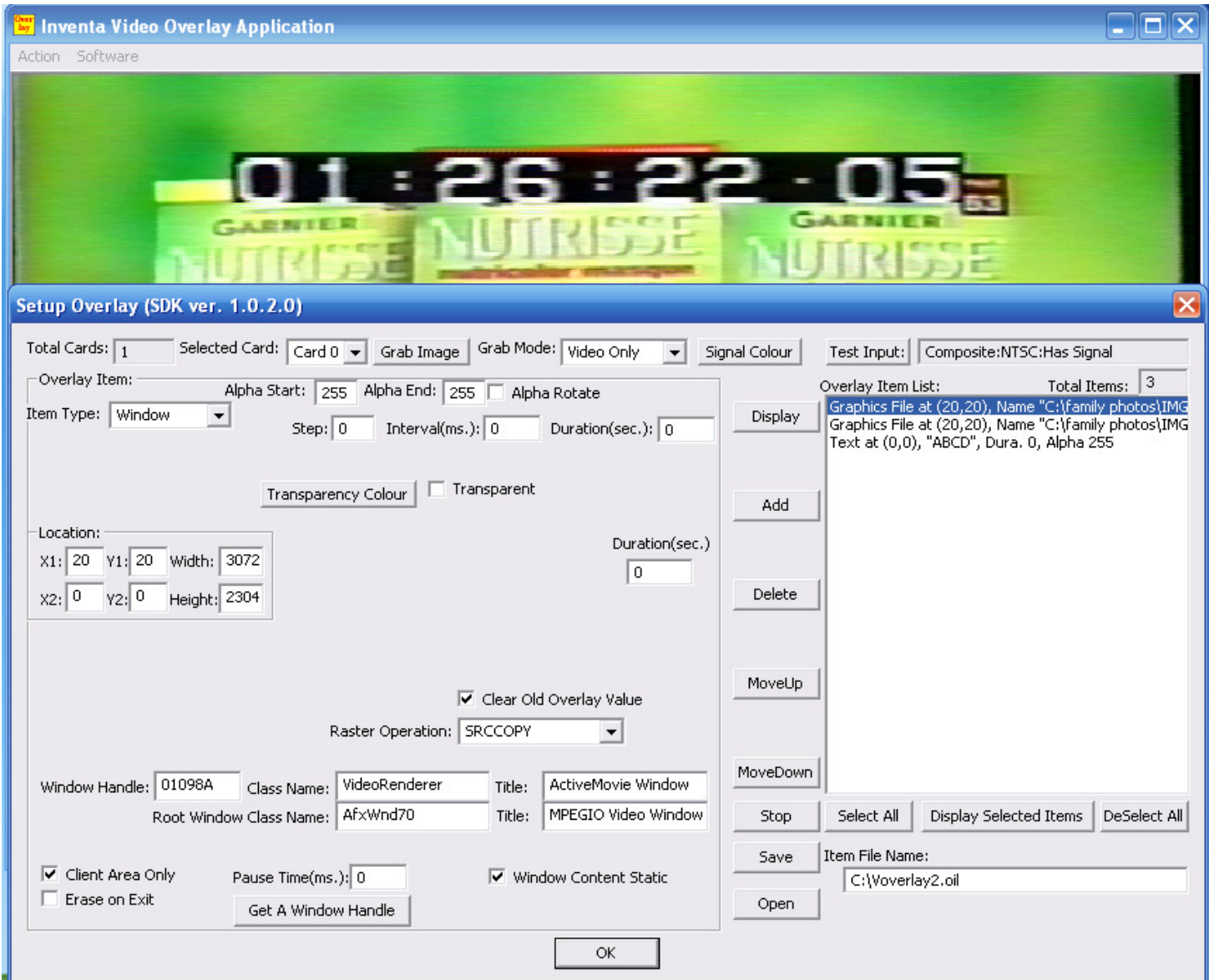